Trucs & Astuces TORNOS

# Postprocessor Optimove ISO machines

### **Trucs & Astuces**

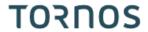

#### Contenu

| 1 | Go even further with TISIS        | . 3 |
|---|-----------------------------------|-----|
| 2 | Postprocessor operating principle | . 4 |
| 3 | Let the assistants guide you!     | . 5 |

Trucs & Astuces TORNOS

#### 1 Go even further with TISIS

TISIS Optimove is the software which allows the programming of high-end machines from Tornos. With powerful algorithms, the computer "Optimove" generates trajectories of very sharp axes. It becomes very easy and fast to program complex trajectories without having to use CAM.

Since TISIS version 3.4, ISO machines also benefit from the potential of "Optimove" algorithms. Indeed, a post processor has been developed to directly output the precomputed ISO code in the part program of ISO machines.

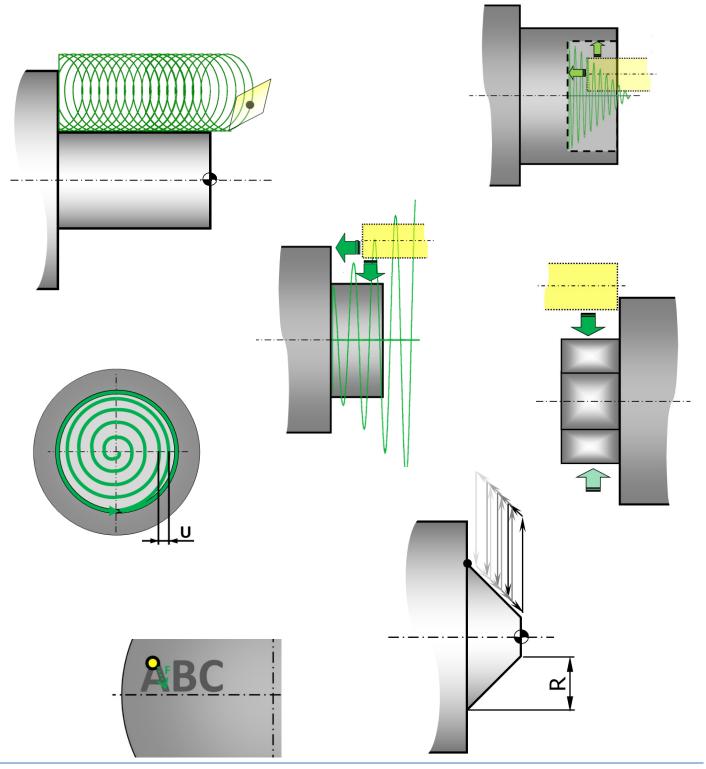

Trucs & Astuces TORNOS

## 2 Postprocessor operating principle

The principle is very simple, the programmer informs his machining operations using G9xx macros as if they were usual functions, and the postprocessor automatically compiles the ISO lines. The part program remains very easy to read because the lines of codes generated are hidden. If necessary, it is possible to view them very easily.

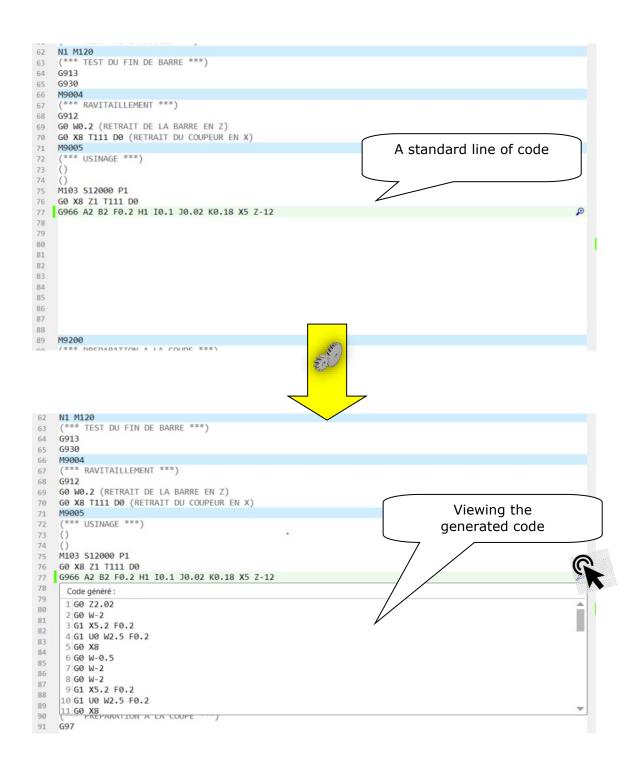

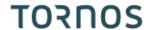

# 3 Let the assistants guide you!

Now it's easier than ever to program your rooms. Indeed when the mouse pointer is on an empty line, you can click on "Wizard" (F12). A pop-up opens to offer you all of the available functions.

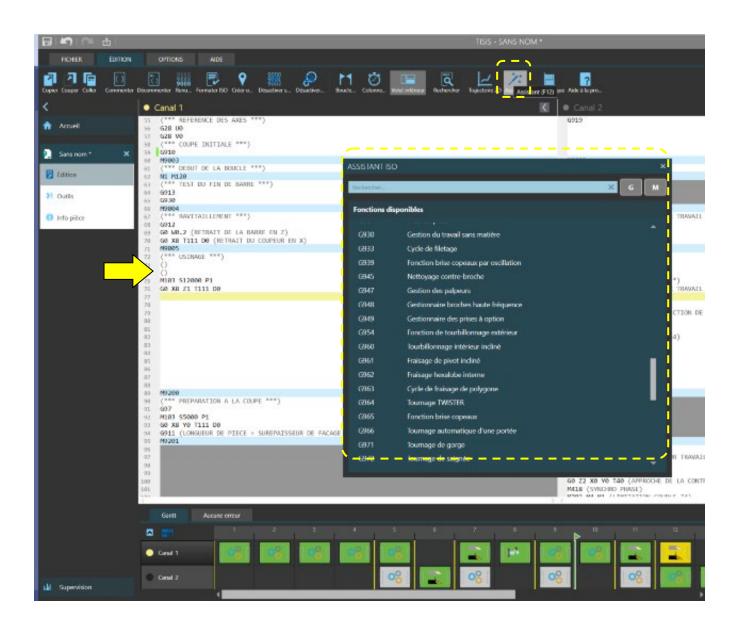

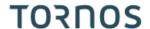

You can then search for a function in the list, or even more quickly, via the search bar which will filter the corresponding functions.

Example: by typing "Milling" the system will only offer you the milling macros.

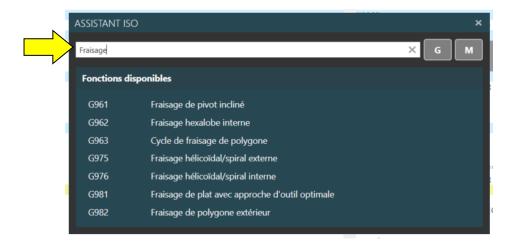

Once the function has been selected, the usual interactive wizard will guide you through the setting of the function.

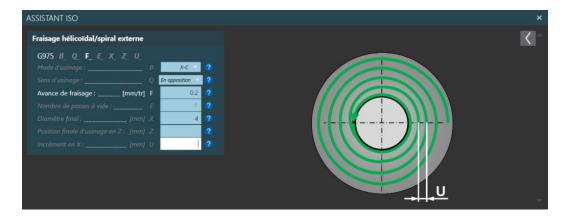

Another significant advantage is that it is no longer necessary to memorize the innumerable quantity of M codes to control the devices of your machine. Here too you can use the wizard which will offer you a piloting G code for each of your devices.

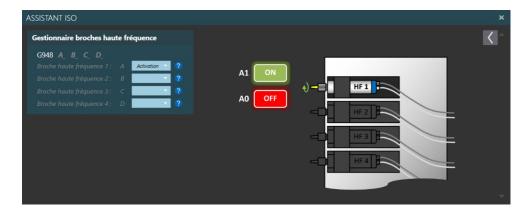